# DGS-3630 Series Switches

Stacking Switches

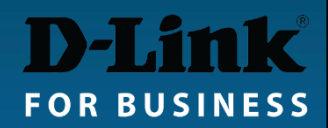

#### Stacking: 2-port and 4-port stacking

- With 2-port stacking the last two 10G ports 27 and 28 (or 51 and 52) are used for stacking (in DGS-3630 series).
- Once stacking is enabled both ports 27 and 28 (or 51 and 52) are switched into stacking (non-Ethernet) mode. Ports 25-26 (49-50) can still be used for regular 10Gig Ethernet connectivity.
- With 4-port stacking enabled, all four 10G ports are dedicated to stacking and cannot be used for regular 10Gig Ethernet connectivity.

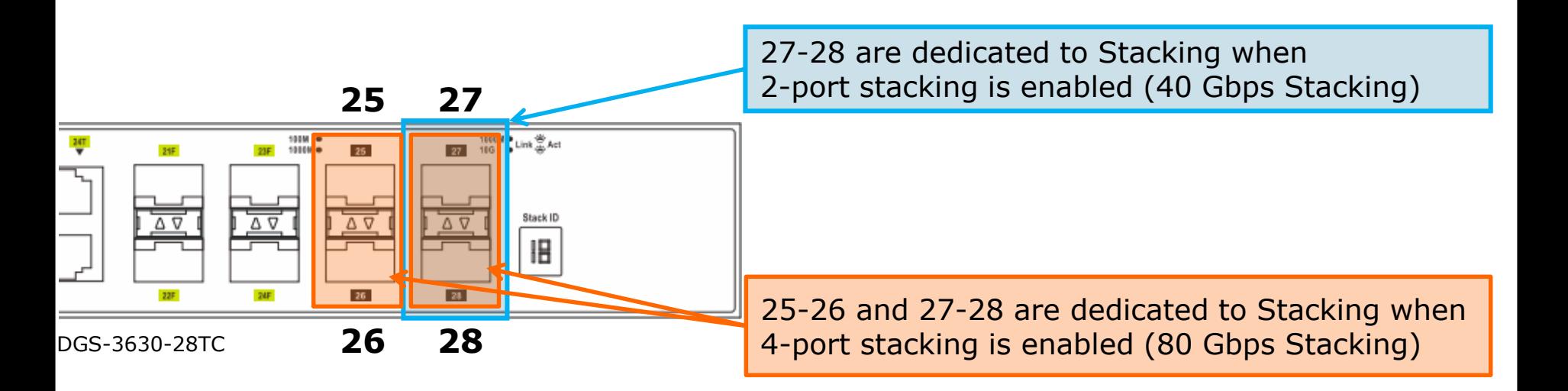

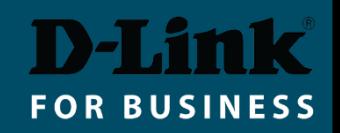

#### Switch Roles in a Stack

Switch roles are assigned automatically during a Stack Election Stage. You can influence the election results by manually assigning Stack Priorities.

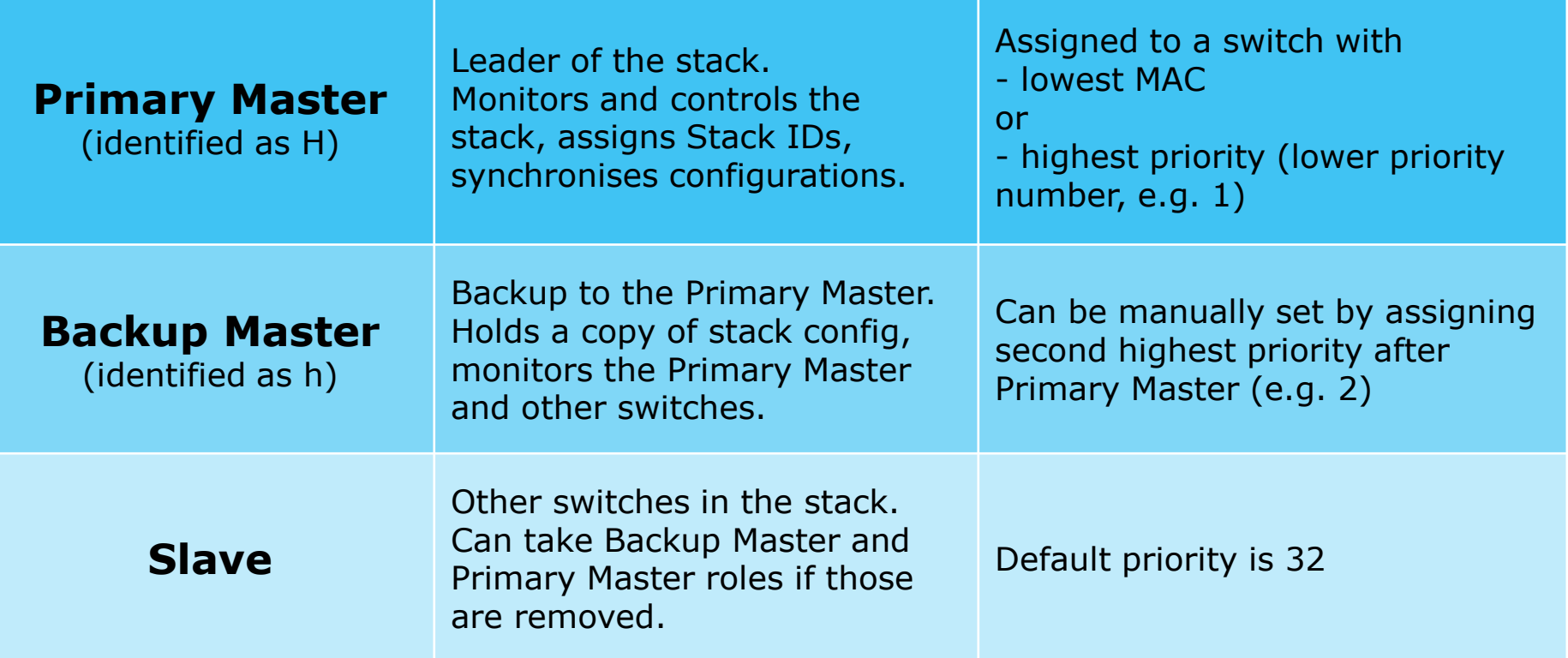

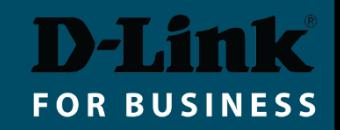

#### Hot Swapping in a Stack

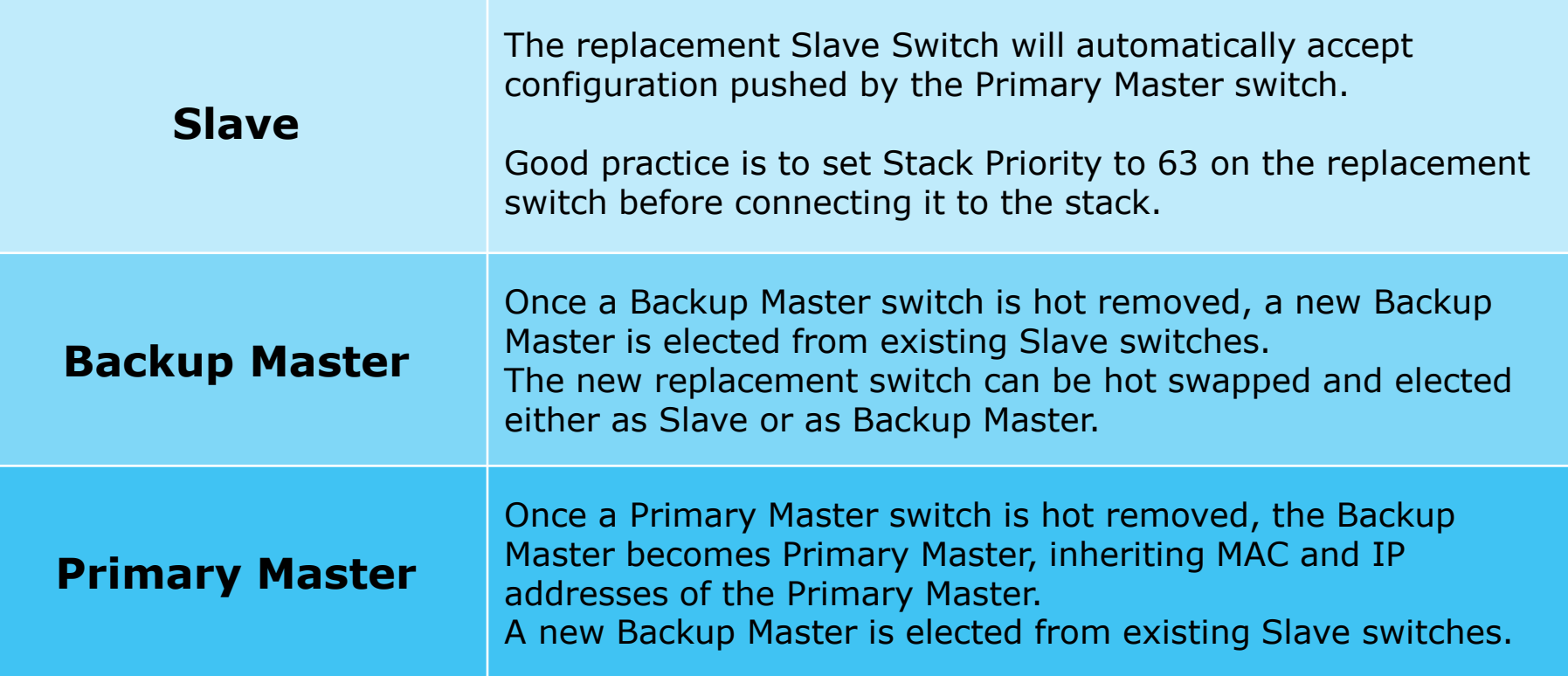

Best practice when setting up a stack: configure Primary and Backup Masters with higher priority (lower priority numbers), so that role selection does not only rely on MAC addresses.

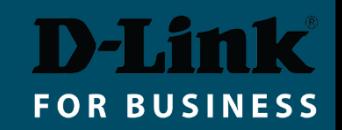

## Stacking Switches (CLI)

**EXA** Before physically connecting the switches: Enable stacking and set one of the switches with lower stacking priority number, so it becomes Stack Master.

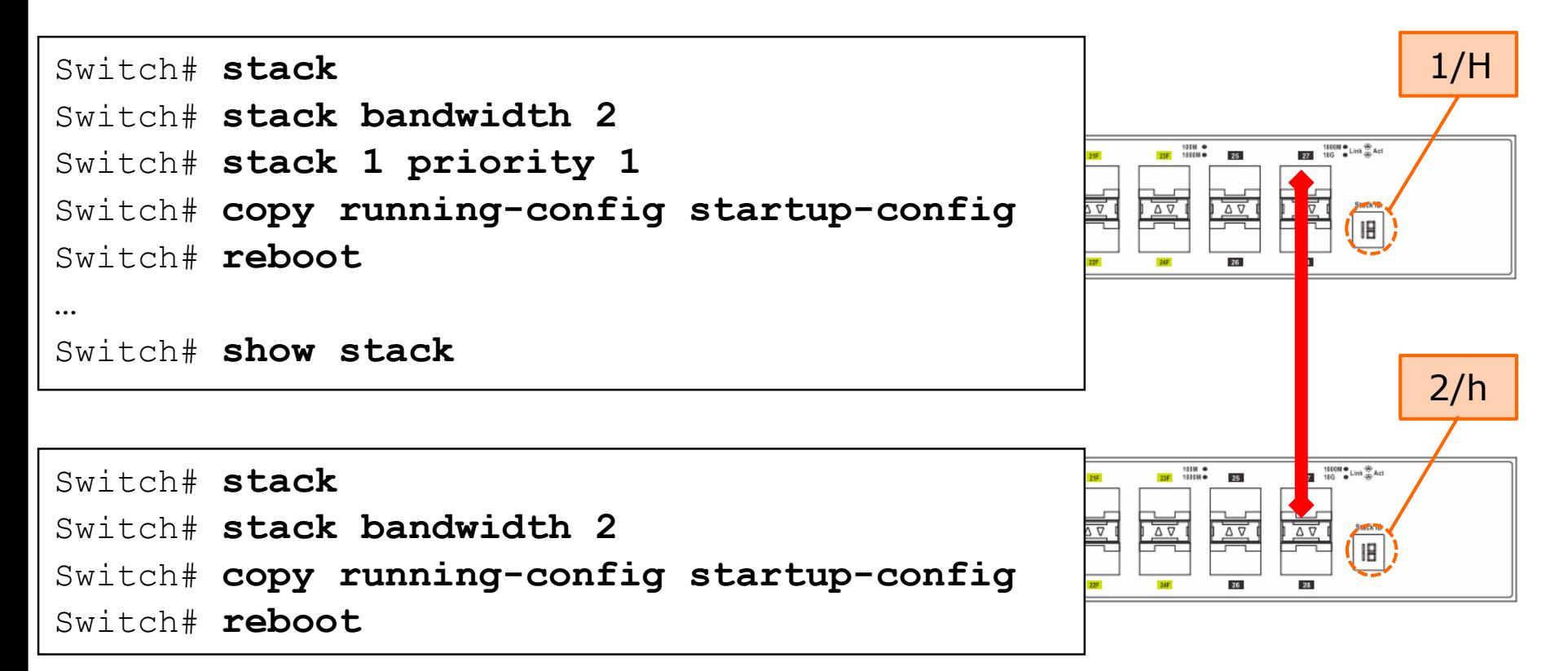

Once stacked, the management of the switch stack can only be done through the "Primary Master" switch.

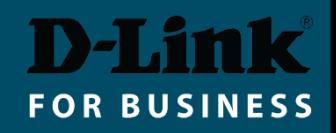

## Stacking Switches (GUI)

- **Make sure firmware version is the same in all switches.**
- Management > Stacking > Physical Stacking.
- Set Stacking Mode to "Enabled", click Apply.
- Set Priority to 1 (on Master), click Apply.
- **Save Settings and reboot the switch.**
- **Enable Stacking on second switch. Save and reboot.**
- Connect the switches via stacking ports. The Slave switch will reboot and will show its new Stack ID.

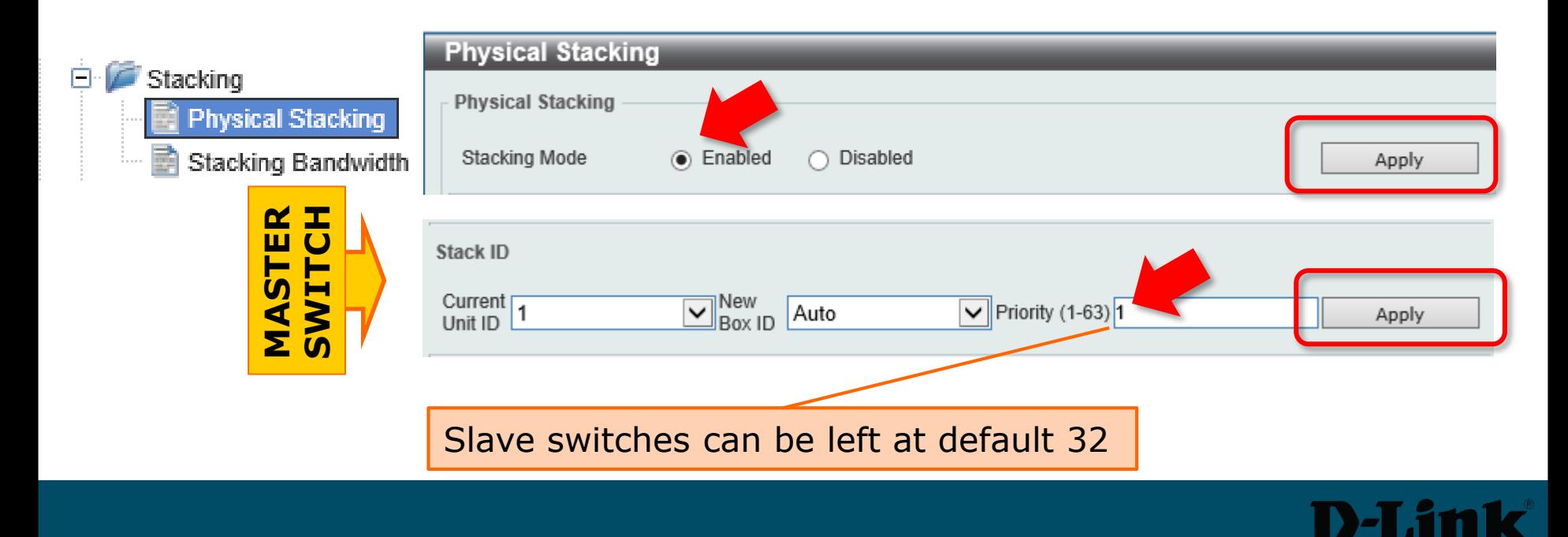

FOR BUSIN

## Stacking Switches (GUI) cont.

**• When switches are stacked only the Master switch is accessible for management.** 

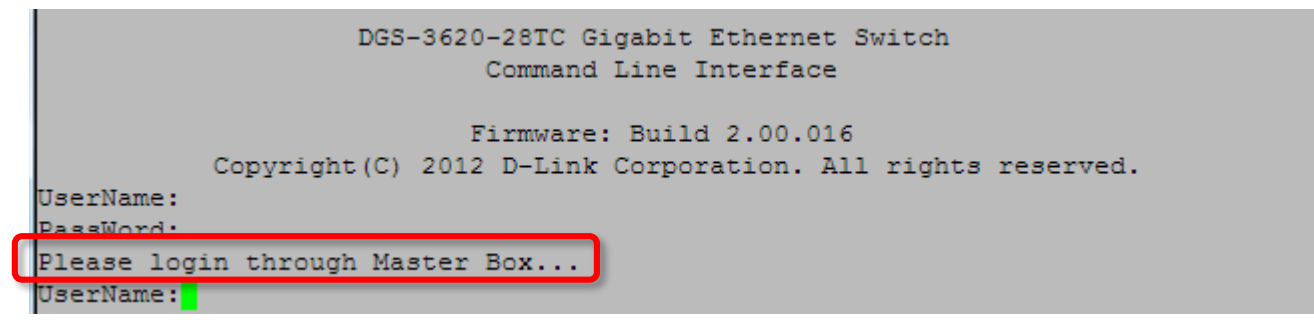

**· Slave switches' configuration is accessible through Master:** 

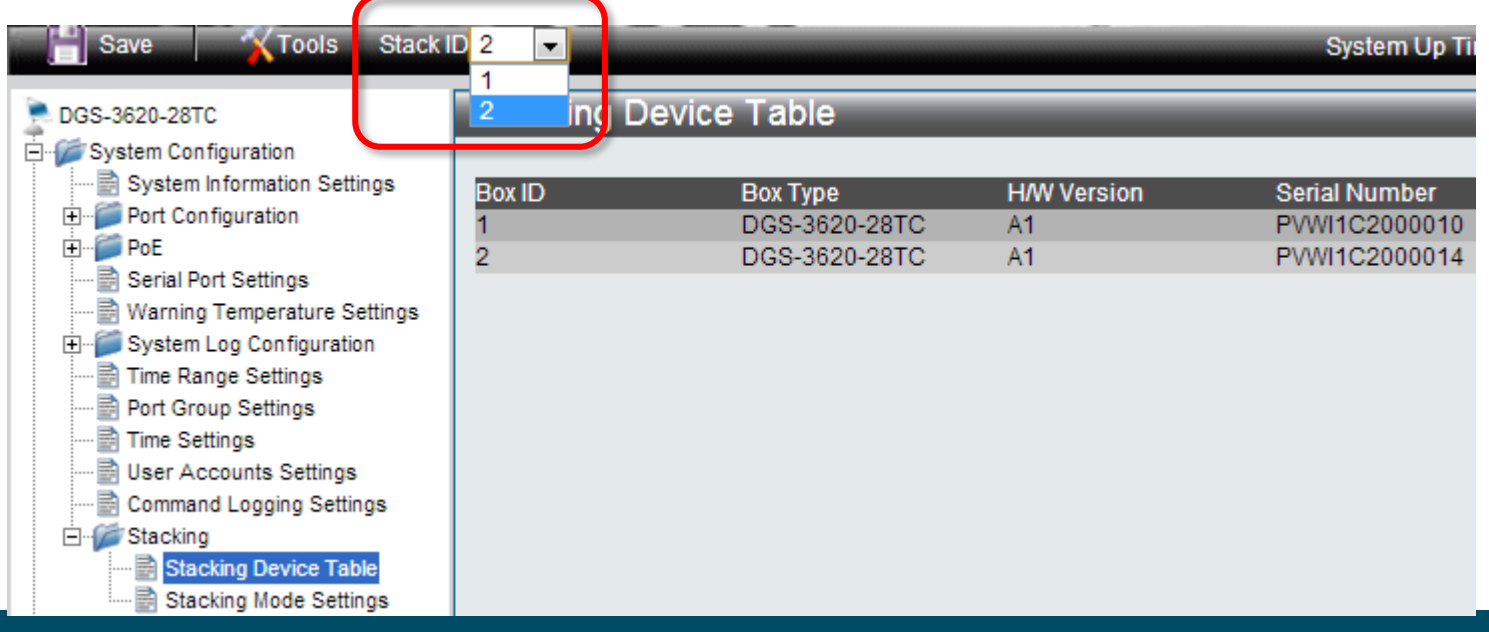

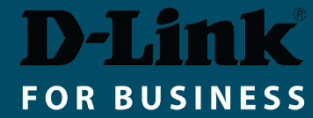

■ To remove the SFP+ Direct Attach cable – pull back on the cable release ring.

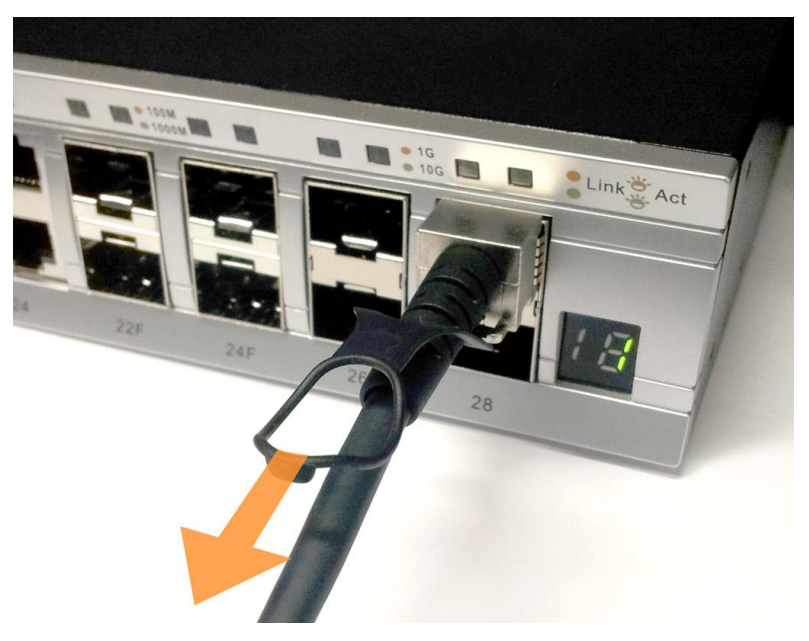

▪ To disable stacking:

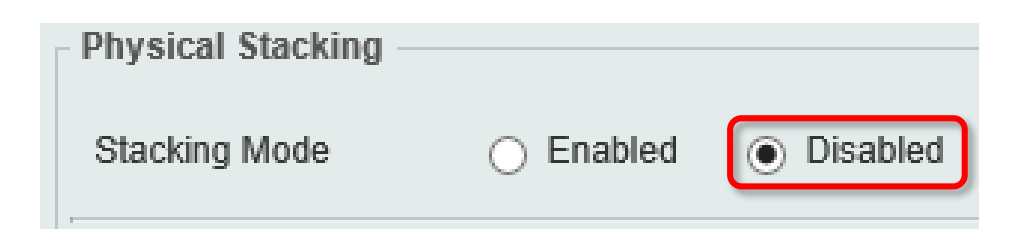

Switch# **no stack**

Switch# **copy running-config startup-config**

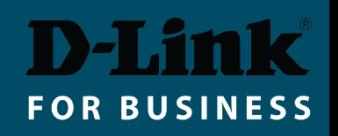